## Le sentiment d'appartenance et la culture d'apprentissage pour une amélioration continue **Activité d'introspection sur les avantages et les désavantages sociaux**

L'introspection nous permet de voir comment les divers aspects de notre identité façonnent notre vécu et entraînent pour chaque personne des avantages (ou privilèges) et des désavantages différents en fonction des règles, des valeurs et des normes imposées par la société.

Le questionnaire d'introspection qui suit la [marche des privilèges diffusée sur YouTube](https://www.youtube.com/watch?v=hD5f8GuNuGQ) pour nous faire **comprendre nos privilèges** est un moyen moins intimidant de discuter en groupe des désavantages et des privilèges qui se présentent dans notre vie quotidienne. Si vos capacités technologiques vous le permettent, vous pouvez inviter les participants et participantes à indiquer, sans qu'on puisse les identifier, les différentes expériences que leur identité leur fait vivre, afin que le groupe puisse prendre conscience de ces différences et des façons dont nous pouvons favoriser l'inclusion et la diversité en travaillant ensemble, par exemple en proposant des politiques, des pratiques, des programmes ou des services nouveaux.

Cette activité respecte l'intimité et le degré d'aisance des participants et participantes, qui n'ont pas à révéler leurs réponses aux questions puisque le questionnaire doit être rempli en privé. Elle a pour but de donner aux membres d'une équipe l'occasion d'explorer le sujet des privilèges et de participer à une importante discussion sur la façon dont le vécu de chaque personne façonne nos relations de travail. Elle renforce l'importance de prendre conscience de nos émotions, de nos points de vue et de ceux des autres personnes lorsque nous travaillons ensemble.

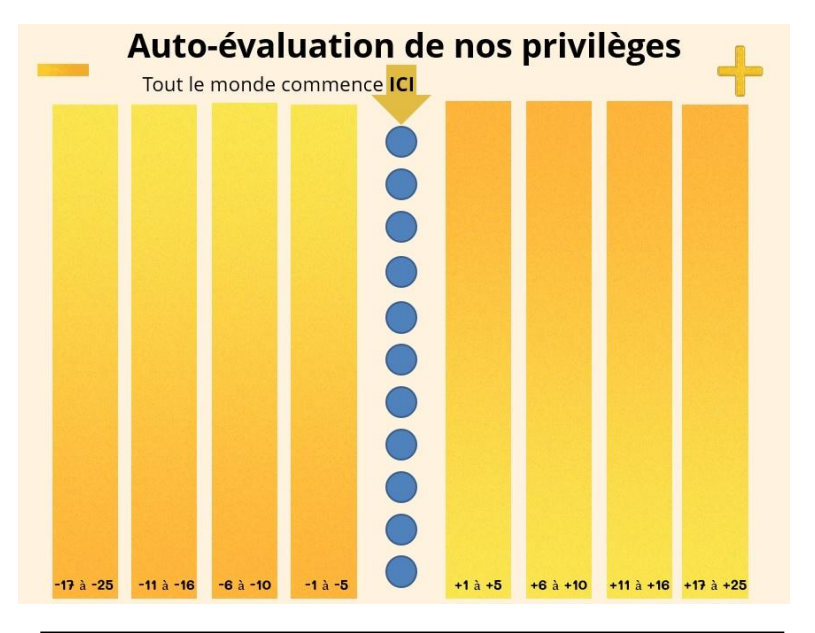

Remarque : Pour ouvrir les fichiers ou les ressources Web accessibles par hyperlien, cliquez avec le bouton droit, puis sélectionnez *Ouvrir le lien*, sinon appuyez sur la touche *Ctrl* et cliquez sur le lien. Si le lien ne s'ouvre pas, tapez son URL dans votre moteur de recherche (Google Chrome, Edge, etc.). Par exemple, pour la vidéo YouTube, tapez : [https://www.youtube.com/watch?v=hD5f8GuNuGQ.](https://www.youtube.com/watch?v=hD5f8GuNuGQ)

- 1. [Questionnaire d'introspection \(](https://ccew.ca/wp-content/uploads/2023/06/6aQuestionaire-FR.docx)en français)
- 2. [Questionnaire d'introspection \(](https://ccew.ca/wp-content/uploads/2023/06/6aSelf-ReflectiveQuestionaire-EN-1.docx)en anglais)

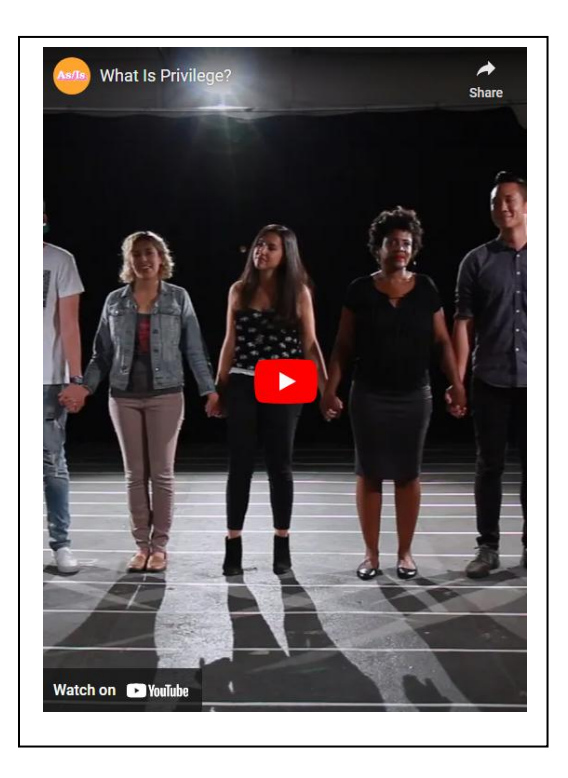